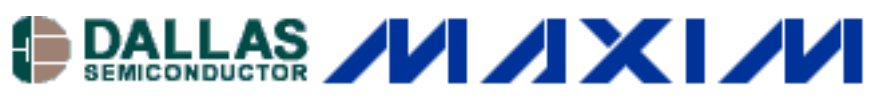

#### [Maxim/Dallas](http://www.maxim-ic.com/) > [App Notes](http://www.maxim-ic.com/appnotes10.cfm) > [1-WIRE® DEVICES](http://www.maxim-ic.com/appnotes10.cfm/ac_pk/1/ln/en)

Keywords: 1-Wire, OneWire, iButton, 1-wire master, communication, C code implementation, software, 1 wire timing, reset, write-one, write-zero Jul 06, 2000

#### **APPLICATION NOTE 126**

# **1-Wire Communication Through Software**

*A microprocessor can easily generate 1-Wire® timing signals if a true bus master is not present (e.g., DS2480B, DS2490). This application note provides an example, written in 'C', of the basic standard speed 1- Wire master communication routines. The four basic operations of a 1-Wire bus are Reset, Write 1 bit, Write 0 bit, and Read bit. Byte functions can then be derived from multiple calls to the bit operations. The time values provided produce the most robust 1-Wire master for communication with all 1-Wire devices over various line conditions.*

# **Introduction**

A microprocessor can easily generate 1-Wire timing signals if a dedicated bus master is not present. This application note provides an example, written in 'C', of the basic standard speed 1-Wire master communication routines. Overdrive communication speed is also covered by this document. There are several system requirements for proper operation of the code examples:

- 1. The communication port must be bidirectional, its output is open-drain, and there is a weak pull-up on the line. This is a requirement of any 1-Wire bus. See Appendix A in *Guidelines for Reliable 1-Wire Networks* (Application Note 148) for a simple example of a 1-Wire master microprocessor circuit.
- 2. The system must be capable of generating an accurate and repeatable 1µs delay for standard speed and 0.25µs delay for overdrive speed.
- 3. The communication operations must not be interrupted while being generated.

The four basic operations of a 1-Wire bus are Reset, Write 1 bit, Write 0 bit, and Read bit. The time it takes to perform one bit of communication is called a time slot in the device datasheets. Byte functions can then be derived from multiple calls to the bit operations. See Table 1 below for a brief description of each operation and a list of the steps necessary to generate it. **Figure 1** illustrates the waveforms graphically. Table 2 shows the minimum, maximum and recommended timings for the 1-Wire master to communicate with 1-Wire devices over the most common line conditions. Alternate minimum and maximum values can be used when restricting the 1- Wire master to a particular set of devices and line conditions.

### **Table 1. 1-Wire Operations**

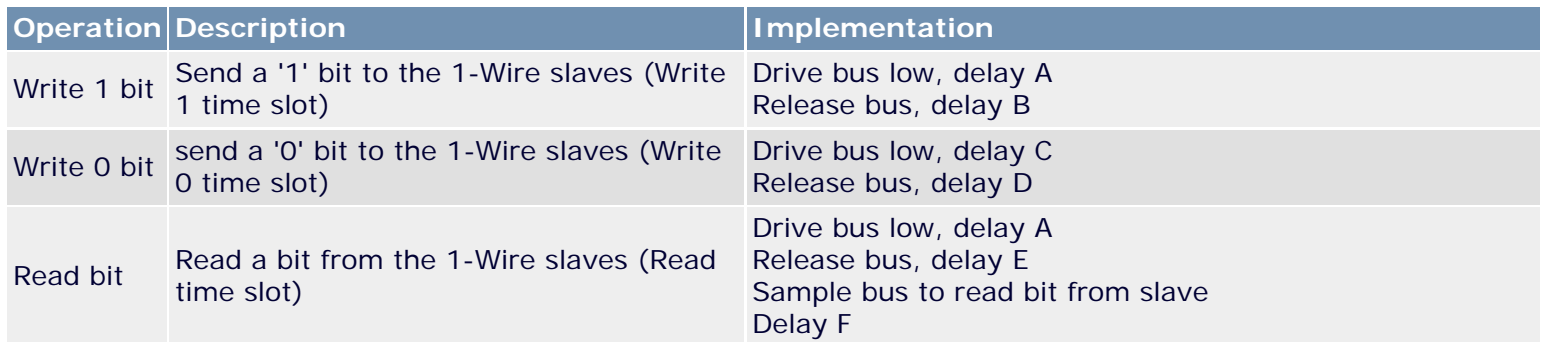

Delay G Drive bus low, delay H Reset Reset the 1-Wire bus slave devices and Release bus, delay I ready them for a command Sample bus,  $0 =$  device(s) present,  $1 =$  no device present Delay J Write 1 Waveform Legend Master Resistor pull-up Slave Write 0 с Read Master Sample **Reset** Master Sample

*Figure 1. 1-Wire waveforms.*

# **Table 2. 1-Wire Master Timing**

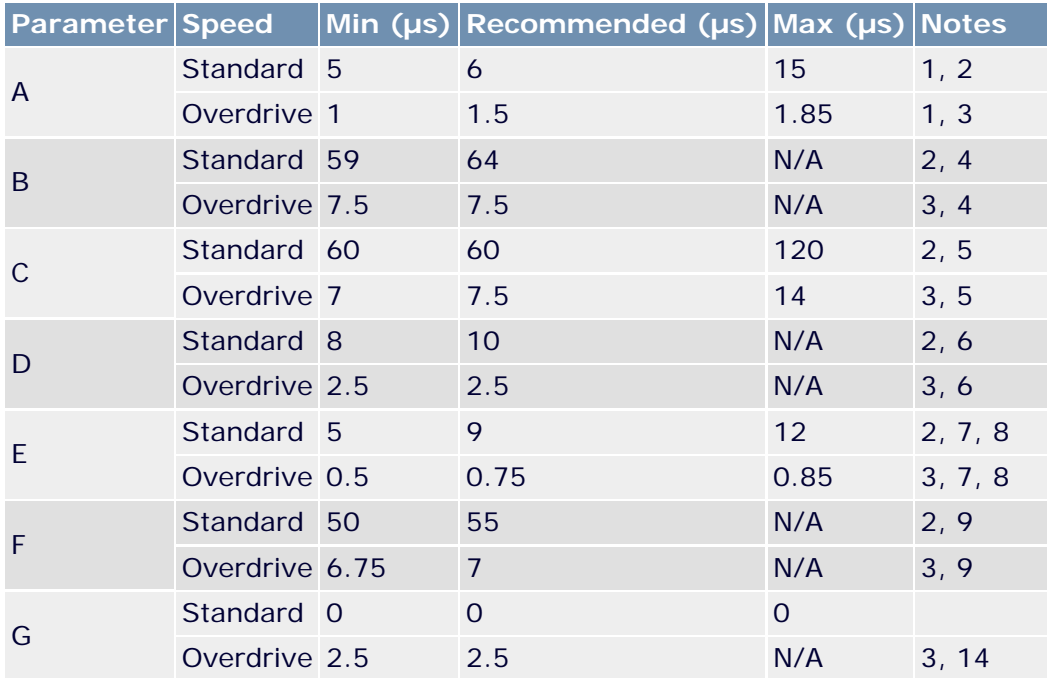

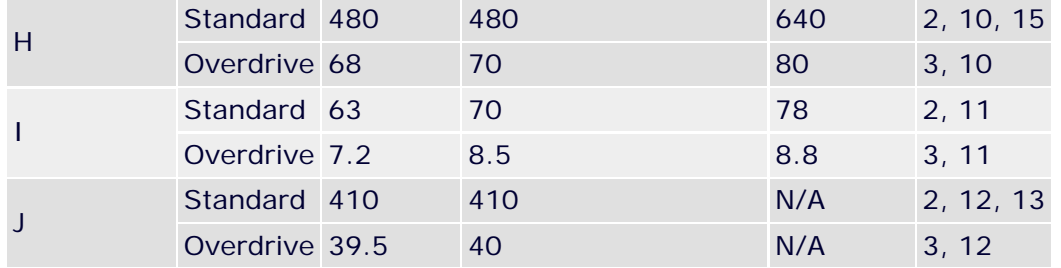

Worksheet to calculate these values can be found at: [http://files.dalsemi.com/auto\\_id/public/an126.zip](http://files.dalsemi.com/auto_id/public/an126.zip)

### Notes:

- 1. Expressed as t<sub>W1L</sub> (write 1 low) minus **E** (rise time to V<sub>TH</sub>) plus t<sub>F</sub> (fall time to V<sub>TL</sub>) in the device datasheets.
- 2. Assume a mid-range standard speed network with a rise and fall time of less then 3µs.
- 3. Assume a small overdrive speed network with a rise and fall time less then 0.5µs.
- 4. Expressed as  $t_{SI OT}$  (time slot length) in the device datasheets minus the value used for 'A'.
- 5. Expressed as t<sub>WOL</sub> (write 0 low) minus  $\delta$  (rise time to V<sub>IHMASTER</sub>) plus t<sub>F</sub> (fall time to V<sub>TL</sub>) in the device datasheets.
- 6. Expressed as t<sub>REC</sub> (recovery time) plus  $\bullet$  (rise time to V<sub>IHMASTER</sub>) in the device datasheets.
- 7. Expressed as t<sub>MSR</sub> (master sample read) plus t<sub>F</sub> (fall time to  $V_{TL}$ ) in the device datasheets minus the value used for 'A'.
- 8. Sample as late as possible in the range to provide the most rise time recovery.
- 9. Expressed as  $t_{SI OT}$  (time slot length) in the device datasheets minus the value used for 'A' minus the value used for 'E'.
- 10. Expressed as t<sub>RSTL</sub> (reset low time) minus E (rise time to V<sub>TH</sub>) plus t<sub>F</sub> (fall time to V<sub>TL</sub>) in the device datasheets.
- 11. Expressed as t<sub>MSP</sub> (master sample presence) plus  $\mathbf E$  (rise time to V<sub>TH</sub>) in the device datasheets.
- 12. Min expressed as t<sub>RSTL</sub> (reset low time) in the device datasheets minus the value used for 'I'.
- 13. 1-Wire reset operation described here does not take into account the extended (alarming) presence pulse sequence that can be produced by the DS2404 and DS1994 devices. See the device data sheets for this special case. The end of the 1-Wire reset sequence can be sampled to verify that the 1-Wire bus has returned to the pull-up level. If the level is still 0 then the 1-Wire bus may be shorted to ground or an alarming DS2404/DS1994 may be present.
- 14. Expressed as t<sub>REC</sub> (recovery time) minus the value used for 'D'. Some devices in overdrive require an extra delay before a t<sub>RSTL</sub> (reset low time) to make sure that the device's parasite power supply is fully charged.
- 15. For low-voltage operation, some devices need a longer value. See device datasheet for the applicable value.

# **Code Examples**

This following code samples rely on two common 'C' functions outp and inp to write and read bytes of data to IO port locations. They are typically located in the <conio.h> standard library. These functions can be replaced by platform appropriate functions.

```
// send 'databyte' to 'port'
int outp(unsigned port, int databyte);
// read byte from 'port'
int inp(unsigned port);
```
The constant PORTADDRESS in the code (see Figure 3) is defined as the location of the communication port. The code assumes bit 0 of this location controls the 1-Wire bus. Setting this bit to 0 will drive the 1-Wire line low. Setting this bit to 1 will release the 1-Wire to be pulled up by the resistor pull-up or pulled-down by a 1-Wire slave device.

The function *tickDelay* in the code is a user-generated routine to wait a variable number of 1/4 microseconds. This function will vary for each unique hardware platform running so it is not implemented here. Below is the function declaration for the *tickDelay* along with a function *SetSpeed* to set the recommended standard and overdrive speed tick values.

## **Example 1. 1-Wire Timing Generation**

```
// Pause for exactly 'tick' number of ticks = 0.25us
void tickDelay(int tick); // Implementation is platform specific
// 'tick' values
int A,B,C,D,E,F,G,H,I,J;//-----------------------------------------------------------------------------
// Set the 1-Wire timing to 'standard' (standard=1) or 'overdrive' (standard=0).
//
void SetSpeed(int standard)
\{ // Adjust tick values depending on speed
         if (standard)
         {
                 // Standard Speed
                A = 6 * 4;B = 64 * 4;C = 60 * 4;D = 10 * 4;E = 9 * 4;F = 55 * 4;G = 0;H = 480 * 4;I = 70 * 4;J = 410 * 4; }
         else
         {
                 // Overdrive Speed
                A = 1.5 * 4;B = 7.5 * 4;C = 7.5 * 4;D = 2.5 * 4;E = 0.75 * 4;F = 7 * 4;G = 2.5 * 4;H = 70 * 4;I = 8.5 * 4;J = 40 * 4; }
}
```
Example 2 below shows the code examples for the basic 1-Wire operations.

#### **Example 2. 1-Wire Basic Functions**

}

```
//-----------------------------------------------------------------------------
// Generate a 1-Wire reset, return 1 if no presence detect was found,
// return 0 otherwise.
// (NOTE: Does not handle alarm presence from DS2404/DS1994)
//
int OWTouchReset(void)
\left\{ \right. int result;
         tickDelay(G);
         outp(PORTADDRESS,0x00); // Drives DQ low
         tickDelay(H);
         outp(PORTADDRESS,0x01); // Releases the bus
         tickDelay(I);
         result = inp(PORTADDRESS) & 0x01; // Sample for presence pulse from slave
         tickDelay(J); // Complete the reset sequence recovery
         return result; // Return sample presence pulse result
}
//-----------------------------------------------------------------------------
// Send a 1-Wire write bit. Provide 10us recovery time.
//
void OWWriteBit(int bit)
\{ if (bit)
         {
                  // Write '1' bit
                  outp(PORTADDRESS,0x00); // Drives DQ low
                  tickDelay(A);
                  outp(PORTADDRESS,0x01); // Releases the bus
                  tickDelay(B); // Complete the time slot and 10us recovery
         }
         else
\left\{ \begin{array}{c} \end{array} \right. // Write '0' bit
                  outp(PORTADDRESS,0x00); // Drives DQ low
                  tickDelay(C);
                  outp(PORTADDRESS,0x01); // Releases the bus
                  tickDelay(D);
         }
}
//-----------------------------------------------------------------------------
// Read a bit from the 1-Wire bus and return it. Provide 10us recovery time.
//
int OWReadBit(void)
{
         int result;
         outp(PORTADDRESS,0x00); // Drives DQ low
         tickDelay(A);
         outp(PORTADDRESS,0x01); // Releases the bus
         tickDelay(E);
        result = inp(PORTADDRESS) & 0x01; // Sample the bit value from the slave
         tickDelay(F); // Complete the time slot and 10us recovery
         return result;
```
This is all for bit-wise manipulation of the 1-Wire bus. The above routines can be built upon to create byte-wise manipulator functions as seen in Example 3.

### **Example 3. Derived 1-Wire Functions**

```
//-----------------------------------------------------------------------------
// Write 1-Wire data byte
//
void OWWriteByte(int data)
\{ int loop;
         // Loop to write each bit in the byte, LS-bit first
        for (loop = 0; loop < 8; loop++) {
                 OWWriteBit(data & 0x01);
                 // shift the data byte for the next bit
                data \gg= 1;
         }
}
//-----------------------------------------------------------------------------
// Read 1-Wire data byte and return it
//
int OWReadByte(void)
\mathcal{L} int loop, result=0;
        for (loop = 0; loop < 8; loop++)\{ // shift the result to get it ready for the next bit
                result \gg= 1; // if result is one, then set MS bit
                  if (OWReadBit())
                         result = 0x80; }
         return result;
}
//-----------------------------------------------------------------------------
// Write a 1-Wire data byte and return the sampled result.
//
int OWTouchByte(int data)
{
         int loop, result=0;
        for (loop = 0; loop < 8; loop++)\left\{ \begin{array}{c} \end{array} \right. // shift the result to get it ready for the next bit
                result \gg= 1; // If sending a '1' then read a bit else write a '0'
                 if (data & 0x01)
\{ if (OWReadBit())
                                 result = 0x80;
```

```
 }
                  else
                          OWWriteBit(0);
                  // shift the data byte for the next bit
                 data \gg=1;
 }
         return result;
}
//-----------------------------------------------------------------------------
// Write a block 1-Wire data bytes and return the sampled result in the same
// buffer.
//
void OWBlock(unsigned char *data, int data_len)
\{ int loop;
         for (loop = 0; loop < data_len; loop++)
\left\{ \begin{array}{c} \end{array} \right. data[loop] = OWTouchByte(data[loop]);
         }
}
//-----------------------------------------------------------------------------
// Set all devices on 1-Wire to overdrive speed. Return '1' if at least one
// overdrive capable device is detected.
//
int OWOverdriveSkip(unsigned char *data, int data_len)
{
         // set the speed to 'standard'
         SetSpeed(1);
         // reset all devices
         if (OWTouchReset()) // Reset the 1-Wire bus
                 return 0; // Return if no devices found
         // overdrive skip command
         OWWriteByte(0x3C);
         // set the speed to 'overdrive'
        SetSpeed(0);
         // do a 1-Wire reset in 'overdrive' and return presence result
         return OWTouchReset();
}
```
The *owTouchByte* operation is a simultaneous write and read from the 1-Wire bus. This function was derived so that a block of both writes and reads could be constructed. This is more efficient on some platforms and is commonly used in API's provided by Dallas Semiconductor. The *OWBlock* function simply sends and receives a block of data to the 1-Wire using the *OWTouchByte* function. Note that *OWTouchByte(0xFF)* is equivalent to *OWReadByte()* and *OWTouchByte(data)* is equivalent to *OWWriteByte(data).*

These functions plus *tickDelay* are all that are required for basic control of the 1-Wire bus at the bit, byte, and block level. The following example in Example 4 shows how these functions can be used together to read a SHA-1 authenticated page of the DS2432.

### **Example 4. Read DS2432 Example**

```
//-----------------------------------------------------------------------------
// Read and return the page data and SHA-1 message authentication code (MAC)
// from a DS2432.
//
int ReadPageMAC(int page, unsigned char *page_data, unsigned char *mac)
{
         int i;
         unsigned short data_crc16, mac_crc16;
         // set the speed to 'standard'
         SetSpeed(1);
         // select the device
         if (OWTouchReset()) // Reset the 1-Wire bus
                  return 0; // Return if no devices found
         OWWriteByte(0xCC); // Send Skip ROM command to select single device
         // read the page
         OWWriteByte(0xA5); // Read Authentication command
         OWWriteByte((page << 5) & 0xFF); // TA1
         OWWriteByte(0); // TA2 (always zero for DS2432)
         // read the page data
        for (i = 0; i < 32; i++)page data[i] = 0WReadByte();
         OWWriteByte(0xFF);
         // read the CRC16 of command, address, and data
        data\_crc16 = 0WReadByte();
        data_crc16 | = (OWReadByte() << 8);
         // delay 2ms for the device MAC computation
         // read the MAC
        for (i = 0; i < 20; i++)mac[i] = OWReadByte();
         // read CRC16 of the MAC
        mac crc16 = 0WReadByte();
        mac\_crc16 |= (OWReadByte() << 8);
         // check CRC16...
         return 1;
}
```
# **Additional Software**

The basic 1-Wire functions provided in this application note can be used as a foundation to build sophisticated 1- Wire applications. One important operation omitted in this document is the 1-Wire search. The search is a method to discover the unique ID's of multiple 1-Wire slaves connected to the bus. Application Note 187: 1-Wire [Search Algorithm](http://www.maxim-ic.com/appnotes.cfm/appnote_number/187) describes this method in detail and provides 'C' code that can be used with these basic 1-Wire functions.

The 1-Wire Public Domain Kit contains a large amount of device-specific code that builds upon what has been provided here. <http://www.ibutton.com/software/1wire/wirekit.html>

For details on other resources see [Application Note 155: 1-Wire Software Resource Guide.](http://www.maxim-ic.com/appnotes.cfm/appnote_number/155)

# **Alternatives**

If a software solution is not feasible for a specific application, then a 1-Wire master chip or a synthesized 1-Wire master block can be used as an alternative.

Dallas Semiconductor provides a predefined 1-Wire master in Verilog and VHDL. [DS1WM](http://www.maxim-ic.com/DS1WM)

[Download the 1-Wire master code definition.](http://files.dalsemi.com/auto_id/licensed/ds1wm.zip) (ZIP File)

Operation of the synthesizable 1-Wire Master is described in *[Application Note 120: Communicating through the 1-](http://www.maxim-ic.com/appnotes.cfm?appnote_number=120) [Wire Master](http://www.maxim-ic.com/appnotes.cfm?appnote_number=120)* and in *[Application Note 119: Embedding the 1-Wire Master](http://www.maxim-ic.com/appnotes.cfm?appnote_number=119)*.

There are several 1-Wire master chips that can be used as a peripheral to a microprocessor. [The DS2480B Serial](http://www.maxim-ic.com/DS2480B) [1-Wire Line Driver](http://www.maxim-ic.com/DS2480B) provides easy connectivity to a standard serial port.

Operation of the DS2480B is described in *[Application Note 192: Using the DS2480B Serial 1-Wire Line Driver](http://www.maxim-ic.com/appnotes.cfm?appnote_number=192)*.

The [DS2490](http://www.maxim-ic.com/DS2490) provides a 1-Wire master with a USB interface.

The [DS1481](http://www.maxim-ic.com/DS1481) provides a 1-Wire master with a parallel interface.

A more sophisticated 1-Wire line driver designed specifically for long lines is presented *[Application Note 244:](http://www.maxim-ic.com/appnotes.cfm?appnote_number=244) [Advanced 1-Wire Network Driver](http://www.maxim-ic.com/appnotes.cfm?appnote_number=244)*.

# **Revision History**

07/06/00: Version 1.0—Initial release.

05/28/02: Version 2.0—Correct 1-Wire reset sample time. Add wave figure, links, and more code examples.

02/02/04: Version 2.1—Add overdrive support, provided min/max on timings, and update example.

09/06/05: Version 2.2—Correct polarity of PIO in Code Examples description.

Application Note 126:<http://www.maxim-ic.com/an126>

## **More Information**

For technical questions and support:<http://www.maxim-ic.com/support> For samples:<http://www.maxim-ic.com/samples> Other questions and comments:<http://www.maxim-ic.com/contact>

## **Related Parts**

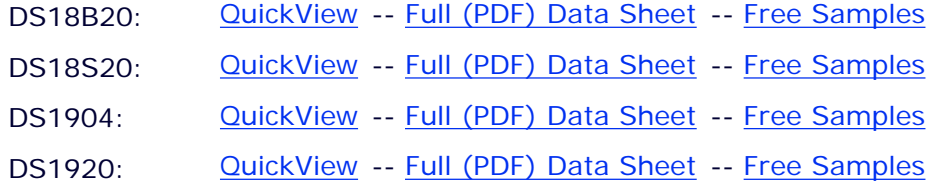

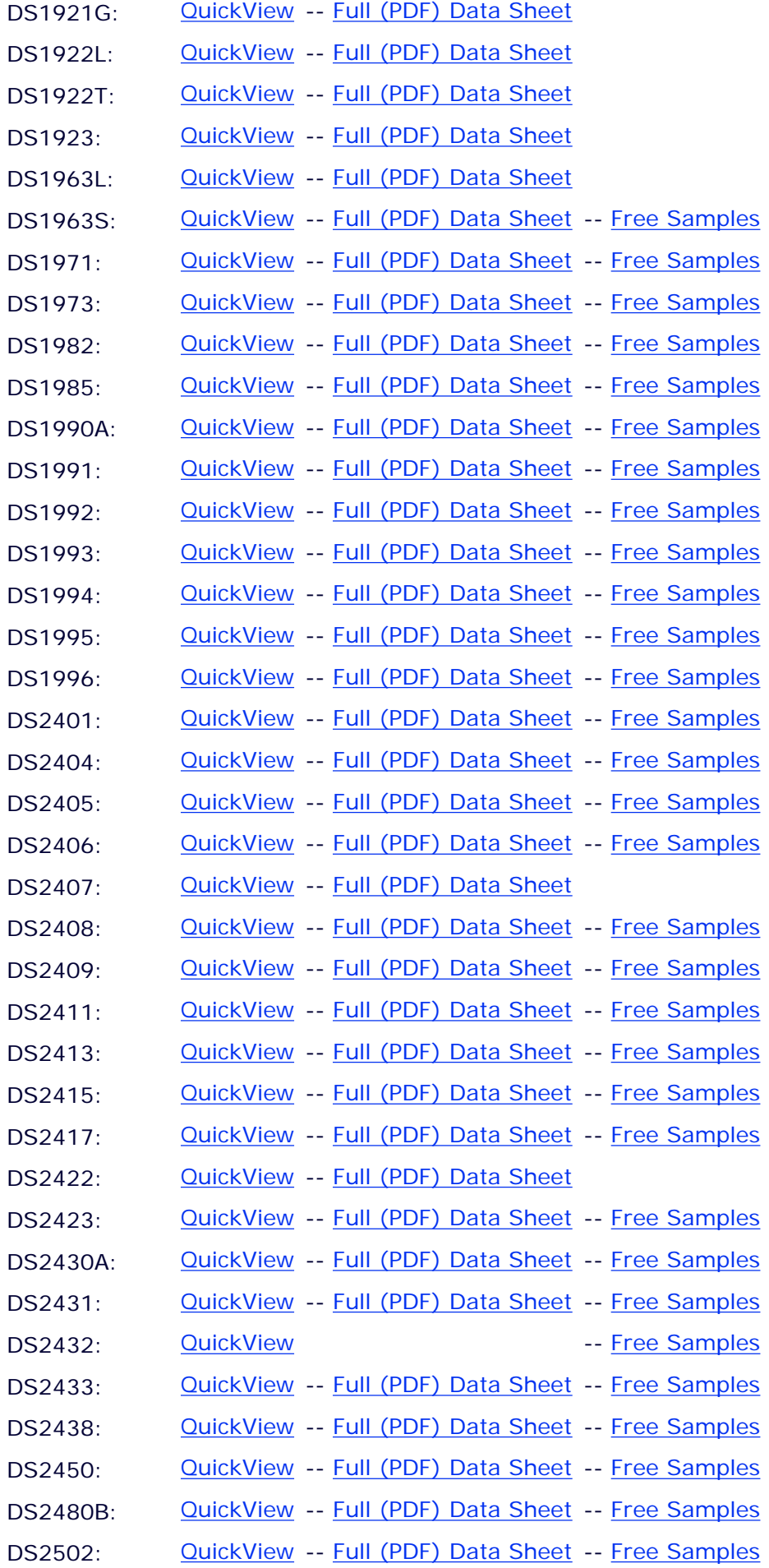

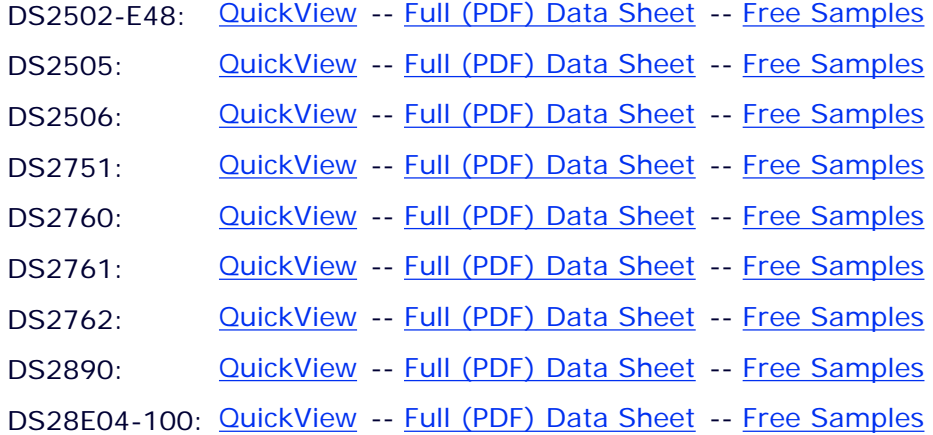

AN126, AN 126, APP126, Appnote126, Appnote 126 Copyright © 2005 by Maxim Integrated Products Additional legal notices:<http://www.maxim-ic.com/legal>